# **Bravilor Bonamat**

# **RLX**

**HEIßWASSER/DAMPFMODUL**

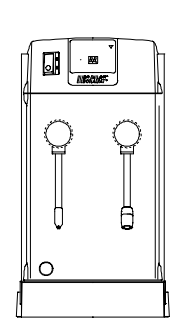

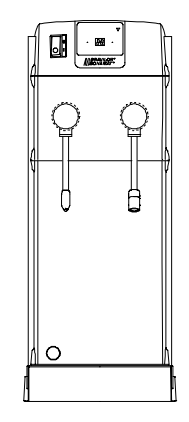

700.403.277 Bravilor Bonamat<sup>®</sup> 12–2001

Bravilor Bonamat Pascalstraat 20 1704 RD Heerhugowaard

Niederlande

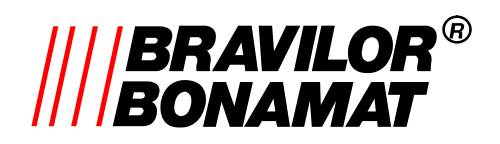

# **Inhaltsverzeichnis**

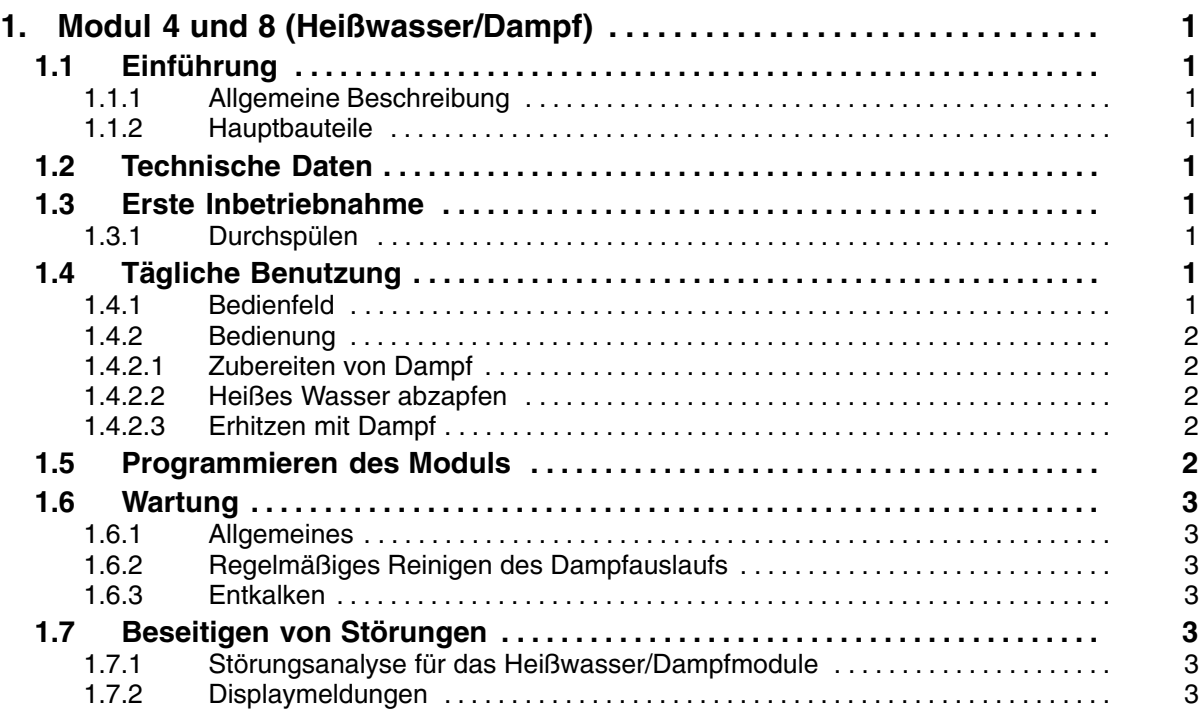

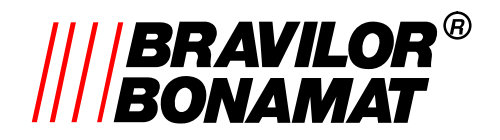

# **1. MODUL 4 UND 8 (HEIßWASSER/DAMPF)**

# **1.1 Einführung**

Diese Gebrauchsanleitung behandelt die spezifischen Daten, die für die obigen Module gelten.

Lesen Sie auch die allgemeine

Gebrauchsanweisung gründlich.

#### **1.1.1 Allgemeine Beschreibung**

Diese Module dienen zur Zubereitung von heißem Wasser und Dampf. Das Wasser wird aufgeheizt und der Boiler wird unter Druck gebracht, sobald das Modul mit dem EIN/AUS–Schalter eingeschaltet worden ist. Über den Heißwasserzapfhahn wird das Wasser abgezapft. Zum Erhitzen von Getränken mit Dampf wird der Dampfzapfhahn verwendet.

#### **1.1.2 Hauptbauteile**

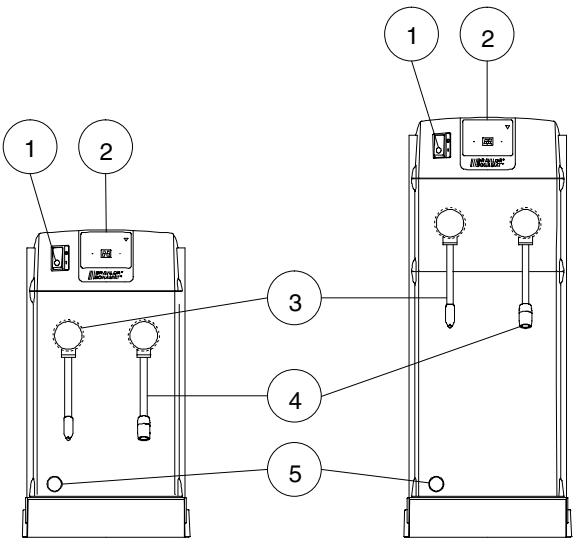

- *Abb. 1 Hauptbauteile der Heißwasser/Dampfmodule*
- 1. EIN/AUS–Schalter
- 2. Bedienfeld
- 3. Dampfzapfhahn
- 4. Heißwasserzapfhahn
- 5. Auslauföffnung Sicherheitsventil

# **1.2 Technische Daten**

 $\bullet$  Weitere technische Daten der Dampfmodule entnehmen Sie bitte Tabelle 1 .

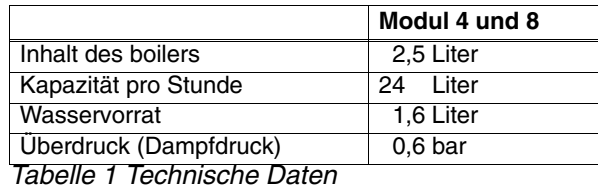

*Tabelle 1 Technische Daten*

# **1.3 Erste Inbetriebnahme**

#### **1.3.1 Durchspülen**

- 1. Schalten Sie das Modul ein.
	- Das Modul nimmt zunächst Wasser bis zum Höchstpegel auf, dann wird der Druck auf 0,6 bar aufgebaut.
- 2. Lassen Sie das Wasser über den Heißwasserzapfhahn ab.

Danach ist das Dampfmodul betriebsbereit.

### **1.4 Tägliche Benutzung**

#### **1.4.1 Bedienfeld**

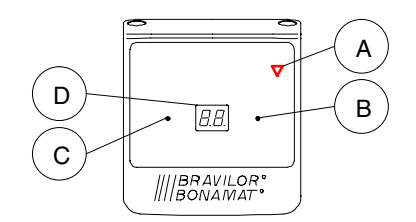

- *Abb. 2 Bedienfeld für die Heißwasser/Dampfmodule*
- A. *Entkalkungsanzeige*  Blinkt auf zum Zeichen, daß entkalkt werden muß.
- B. *[–]–Taste* Drucktaste zum Ändern der Werte während des Programmierens.
- C. *[+]–Taste* Drucktaste zum Ändern der Werte während des Programmierens.
- D. *Display* Anzeige des Überdrucks.

**DE**

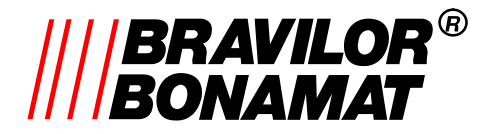

#### **1.4.2 Bedienung**

#### **1.4.2.1 Zubereiten von Dampf**

- 1. Schalten Sie das Modul ein.
	- Der Boiler wird mit Wasser gefüllt und das Wasser wird erhitzt.
	- Während des Füllens und Aufheizens erscheinen drehende Striche auf dem Display.
- 2. Warten Sie, bis das Display den Dampfdruck anzeigt.

Das Modul ist jetzt zur Ausgabe von heißem Wasser bereit.

#### **1.4.2.2 Heißes Wasser abzapfen**

- 1. Stellen Sie eine Tasse oder eine Kanne unter den Heißwasserzapfhahn.
- 2. Öffnen Sie den Hahn.
- 3. Schließen Sie den Hahn, sobald genug Wasser entnommen wurde.

#### *WARNUNG*

 $\triangle$  Beim vollständigen Entleeren des Boilers **KARAN** kommt das heiße Wasser "spuckend" heraus, bis nur noch Kondensat aus dem Zapfhahn kommt.

#### **1.4.2.3 Erhitzen mit Dampf**

- 1. Stellen Sie den Halter mit dem zu erhitzenden Getränk unter den Dampfzapfhahn.
- 2. Sorgen Sie dafür, daß der Dampfauslauf mehrere Zentimeter in die Flüssigkeit getaucht wird.
- 3. Öffnen Sie langsam den Hahn.
	- Das Getränk wird jetzt durch den Dampf erhitzt, der unter Druck durch die Flüssigkeit geleitet wird.
- 4. Schließen Sie den Hahn, sobald das Getränk die gewünschte Temperatur erreicht hat.
- 5. Entfernen Sie den Halter mit dem Getränk.
- 6. Lassen Sie noch etwas Dampf ab, um eventuell im Auslauf zurückgebliebenes Getränk zu entfernen.

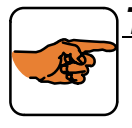

#### *TIP*

– Reinigen Sie den Dampfauslauf regelmäßig, damit der Geschmack der zu erhitzenden Getränke nicht beeinträchtigt wird.

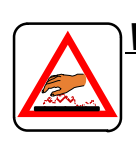

#### *WARNUNG*

 $\Delta$  Berühren Sie den Dampfzapfhahn nicht.

# **1.5 Programmieren des Moduls**

Das Programmieren erfolgt über das Bedienfeld.

Beim Programmieren wird die *[–]*–Taste (B.) zum Verringern und die *[+]*–Taste (C.) zum Erhöhen bestimmter Werte verwendet.

#### *P1 (Zählerstand für Entkalken):*

Einstellen des Zählerstands, ab dem die Entkalkungsanzeige  $\nabla$  blinken soll.

#### *P2 (Gesamtmenge):*

Ablesen der Gesamtanzahl Liter Wasser, die durch das Modul geflossen sind.

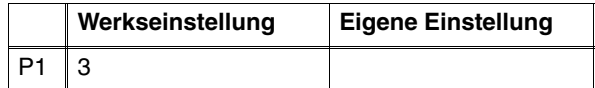

- 1. Drücken Sie gleichzeitig auf die *[+]*–Taste (C.) und die *[–]*–Taste (B.), um den Programmierbetrieb in Gang zu setzen.
- 2. Drücken Sie die Tasten etwa 10 Sekunden lang, bis P1 auf dem Display erscheint.
- 3. Lassen Sie die Tasten los.
- Der Wert für P1 erscheint.
- 4. Ändern Sie gegebenenfalls den Wert.
- 5. Drücken Sie noch einmal kurz auf beide Tasten, um den folgenden P–Wert zu wählen.
- 6. Warten Sie etwa 60 Sekunden.
	- Der Programmierbetrieb wird automatisch beendet, wobei der eingestellte Wert gespeichert wird.

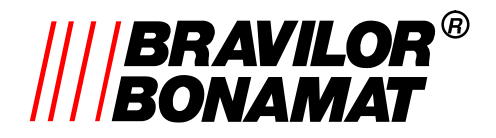

## **1.6 Wartung**

#### **1.6.1 Allgemeines**

- Siehe §1.5 der *"Allgemeinen Gebrauchsanweisung"*.

#### **1.6.2 Regelmäßiges Reinigen des Dampfauslaufs**

- 1. Schrauben Sie den Dampfauslauf vom Dampfzapfhahn ab.
- 2. Reinigen Sie den Dampfauslauf mit einer Bürste unter fließendem Wasser.
- 3. Durchstechen Sie die Löcher, falls sie verstopft sind.

#### **1.6.3 Entkalken**

**Das Entkalken des Dampfmoduls darf nur von einem Fachmann erfolgen. Lassen Sie dies von Ihrem Kundendienstmonteur tun!**

# **1.7 Beseitigen von Störungen**

- Siehe §1.6.1 der *"Allgemeinen Gebrauchsanweisung"*.

#### **1.7.1 Störungsanalyse für das Heißwasser/Dampfmodule**

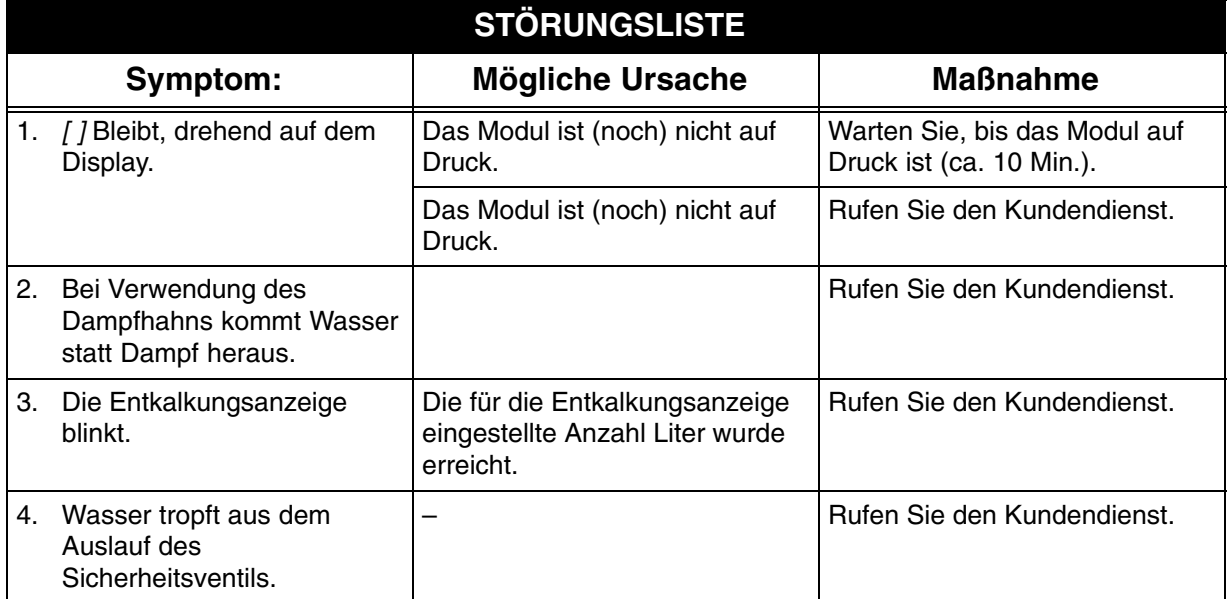

#### **1.7.2 Displaymeldungen**

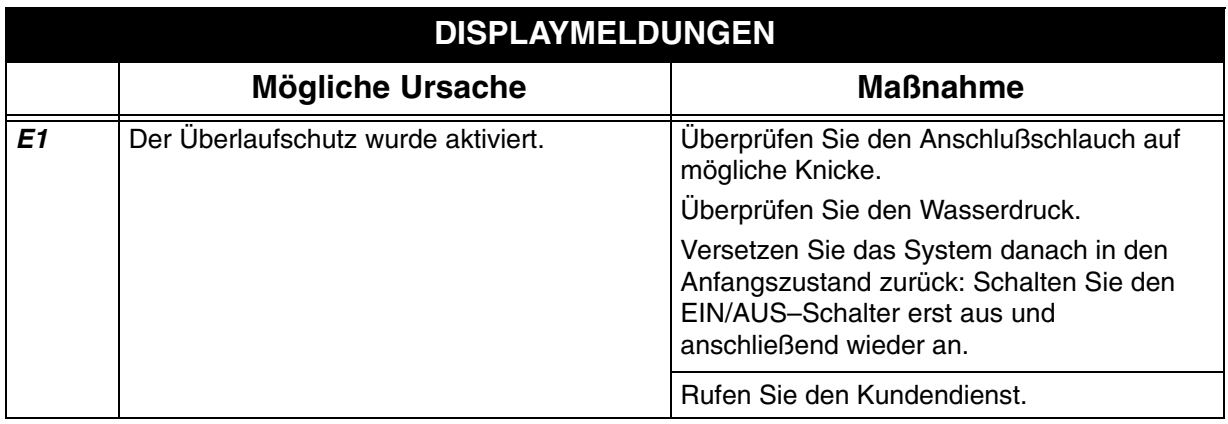